# **QGIS Application - Bug report #1055 Contrast Enhancement defaults to Stretch to MinMax causing raster color shifts**

*2008-05-03 08:36 PM - starriver -*

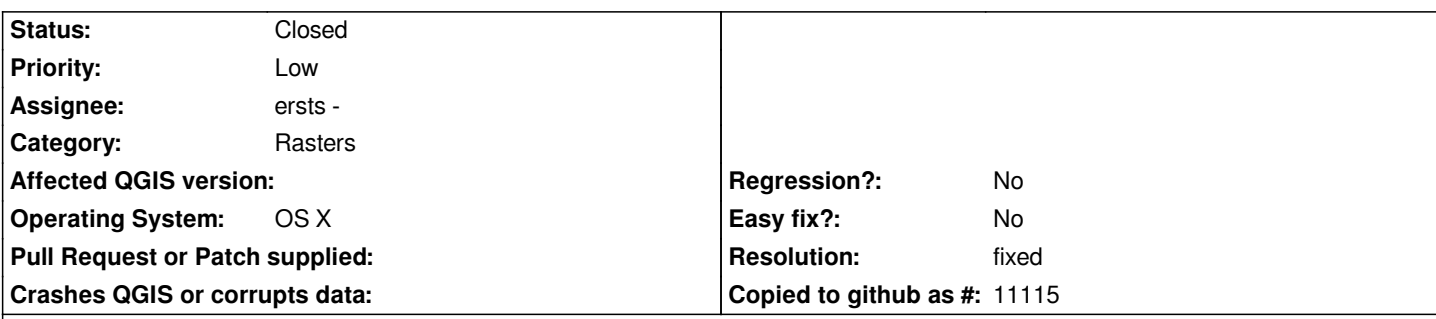

# **Description**

*When adding a raster layer, Raster Layer Properties>Symbology>Contrast Enhancement defaults to Stretch to [[MinMax]] and seems to stretch the colors based on the min max values in the bands. This happens with Custom Min Max Values not selected and without having selected Load Min Max Values From Band(s).*

*In effect the system attempts, without being asked, to do a custom white balance on each added raster layer. The results can be quite strange with otherwise matched raster tiles.*

*Please set the default to No Stretch or at least include a preference that would allow the user to make No Stretch the default.*

*This may be the same underlying phenomenon described in ticket #996 where the colors of JPEG2000 files are changed dramatically.*

*Let me know if I can further clarify this issue.*

# **History**

**#1 - 2008-05-05 12:22 PM - ersts -**

*- Status changed from Open to In Progress*

*When contrast enhancements were reintroduced the default was "No Stretch" but there was a rather strong opposition to it, especially for 'newer' users, so the default was changed to "min max".*

*There are definitely two camps, those who want min max to be default and those who don't. I can agree with both sides and have been thinking it should changeable as suggested in this ticket.*

I we will keep the default as "Min Max" and add an option in the raster properties to set which stretch is default and store that as a QSettings variable so it *is persistent between qgis sessions.*

### **#2 - 2008-05-05 01:49 PM - starriver -**

*Thanks for picking this up. A QSettings option as you describe would work well for my needs.*

# **#3 - 2008-05-05 08:23 PM - ersts -**

- *Resolution set to fixed*
- *Status changed from In Progress to Closed*

Next to the contrast enhancement pull down, there is a button that will set the default contrast enhancement to the currently select enhancement -- This is *persistent between sessions.*

# **#4 - 2009-11-25 07:06 AM - dmorissette -**

*I understand the argument from both camps and won't argue with your choice of going with [[MinMax]], but at the moment, with a brand new installation of QGIS, before you ever use the little disk icon (save default) for the first time, the dialog picks "Stretch to [[MinMax]]" by default in the drop-down, but says "Default No Stretch" just under it. This can be misleading for users.*

*Should you not change the default "Default" value displayed just below the contrast enhancement drop-down to say "Stretch to [[MinMax]]" instead of "No Stretch", just to be consistent and really reflect what the real default is?*